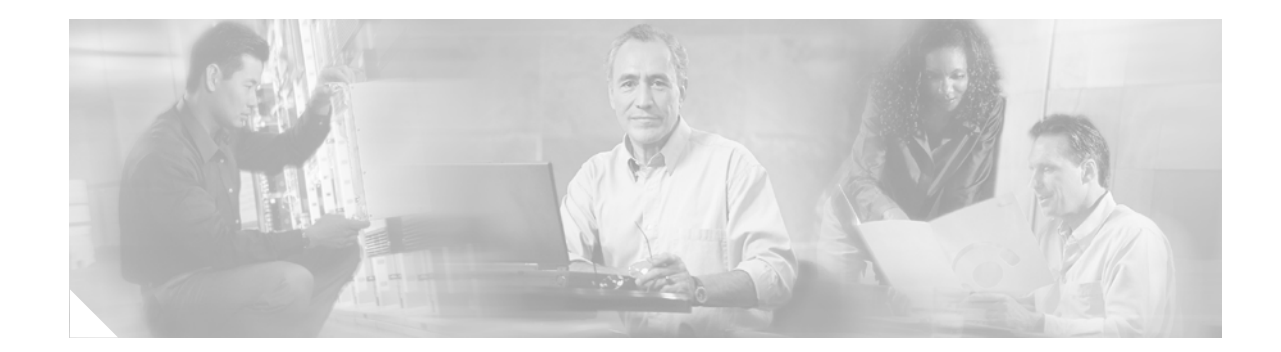

# **Read Me First For Cisco Aironet 1300 Series Lightweight Access Points**

June 2006

## **Manually Configuring Controller Information**

In a new installation, when your new lightweight access point (Model number: AIR-LAP1310G) is unable to reach a DHCP server, you can manually configure static controller information using the power injector console port and EXEC mode CLI commands. The static settings configured with the CLI commands are used by the lightweight access point to connect with a controller.

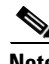

**Note** These CLI commands can be used only on lightweight access points that are not associated to a controller.

#### **Console Port**

You can use the power injector's console port for entering CLI commands to manually configure controller information. Follow these steps to connect to the power injector's console port:

**Step 1** Connect a nine-pin, female DB-9 to RJ-45 serial cable to the RJ-45 serial console port on the power injector and to the COM port on a computer.

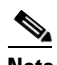

**Note** The Cisco part number for the DB-9 to RJ-45 serial cable is AIR-CONCAB1200. Browse to <http://www.cisco.com/go/marketplace> to order a serial cable.

**Step 2** Set up a terminal emulator, such as Windows Hyper Terminal, to communicate with the access point. Use the following settings: 9600 baud, 8 data bits, no parity, 1 stop bit, and no flow control.

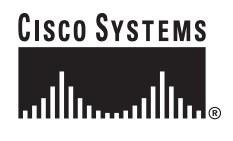

**Corporate Headquarters: Cisco Systems, Inc., 170 West Tasman Drive, San Jose, CA 95134-1706 USA** **Step 3** The access point default (out-of-the-box) username, password, and enable password are all *Cisco* (case sensitive).

**Note** You must remove the serial cable from the console port when your configuration is complete.

#### **CLI Command Example**

```
AP# lwapp ap ip address 10.0.0.14 255.255.255.0
AP# lwapp ip default-gateway 10.0.0.1
AP# lwapp controller ip address 10.21.11.21
AP# lwapp ap hostname LAP1300
   Where LAP1300 is the access point name on the controller.
```
### **Antenna Recommendations**

- AIR-LAP1310G-x-K9 has a single integrated antenna and is not configurable for antenna selection (diversity/left/right). The *x* represents your regulatory region.
- AIR-LAP1310G-x-K9-R has two external antenna connectors and does not ship with an antenna because many different external antennas can be used with this product to cover various environments and applications. You must install one or two external antennas. The *x* represents your regulatory region. For additional information on antennas and accessories, refer to this URL:

[http://www.cisco.com/en/US/prod/collateral/wireless/ps5679/ps5861/product\\_data\\_sheet09186a00](http://www.cisco.com/en/US/prod/collateral/wireless/ps5679/ps5861/product_data_sheet09186a008022198b.html) 8022198b.html

- **–** If two diversity antennas are installed, Cisco recommends that you configure **Diversity** for the antenna receive and antenna transmit settings on your controller.
- **–** If only one antenna is installed, Cisco recommends that you connect it to the right RP-TNC antenna connector and that you configure **Right (Primary)** for the antenna receive and antenna transmit settings on your controller.

Cisco and the Cisco Logo are trademarks of Cisco Systems, Inc. and/or its affiliates in the U.S. and other countries. A listing of Cisco's trademarks can be found at [www.cisco.com/go/trademarks.](http://www.cisco.com/go/trademarks) Third party trademarks mentioned are the property of their respective owners. The use of the word partner does not imply a partnership relationship between Cisco and any other company. (1005R)

*© 2006 Cisco Systems, Inc. All rights reserved*